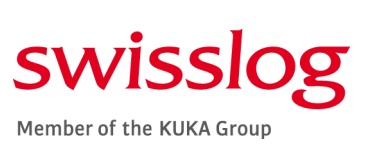

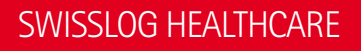

Swisslog Pneumatic Tube System Network Communications Deployment Guide

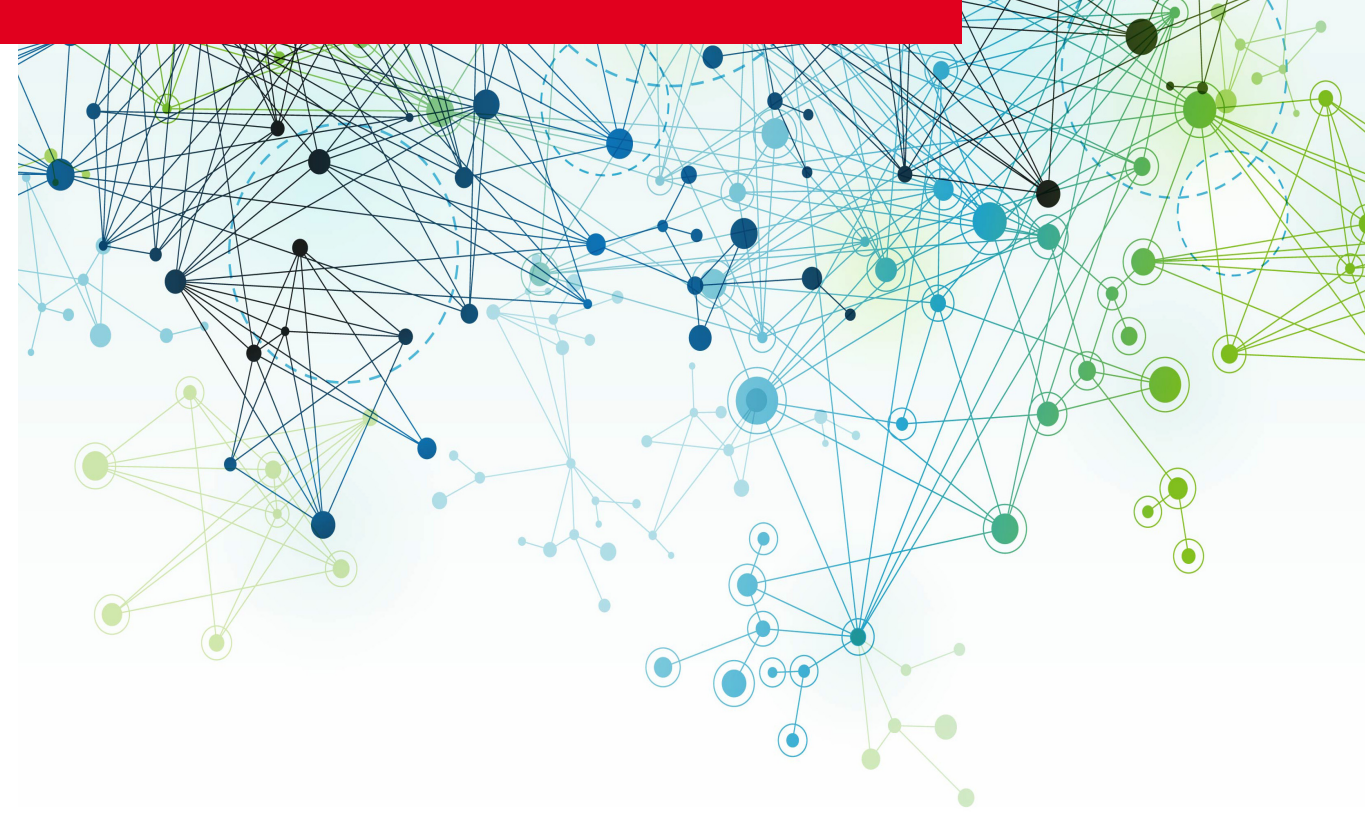

©Swisslog Healthcare 2018. Property of Swisslog. This document contains confidential and proprietary information intended for use by Swisslog and its customers only. Transfer to third parties is permissible only with the consent of Swisslog. Transfer without consent may result in civil penalties.

The Swisslog Pneumatic Tube System is provided as-is, without any guarantees or warranty. In association with the product, Swisslog makes no warranties—either express or implied—of any kind, including but not limited to warranties of merchantability, fitness for a particular purpose, of title, or of non-infringement of third-party rights. Use of the product is at the user's risk.

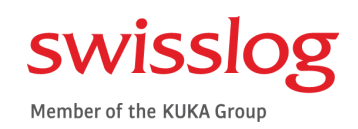

# **Contents**

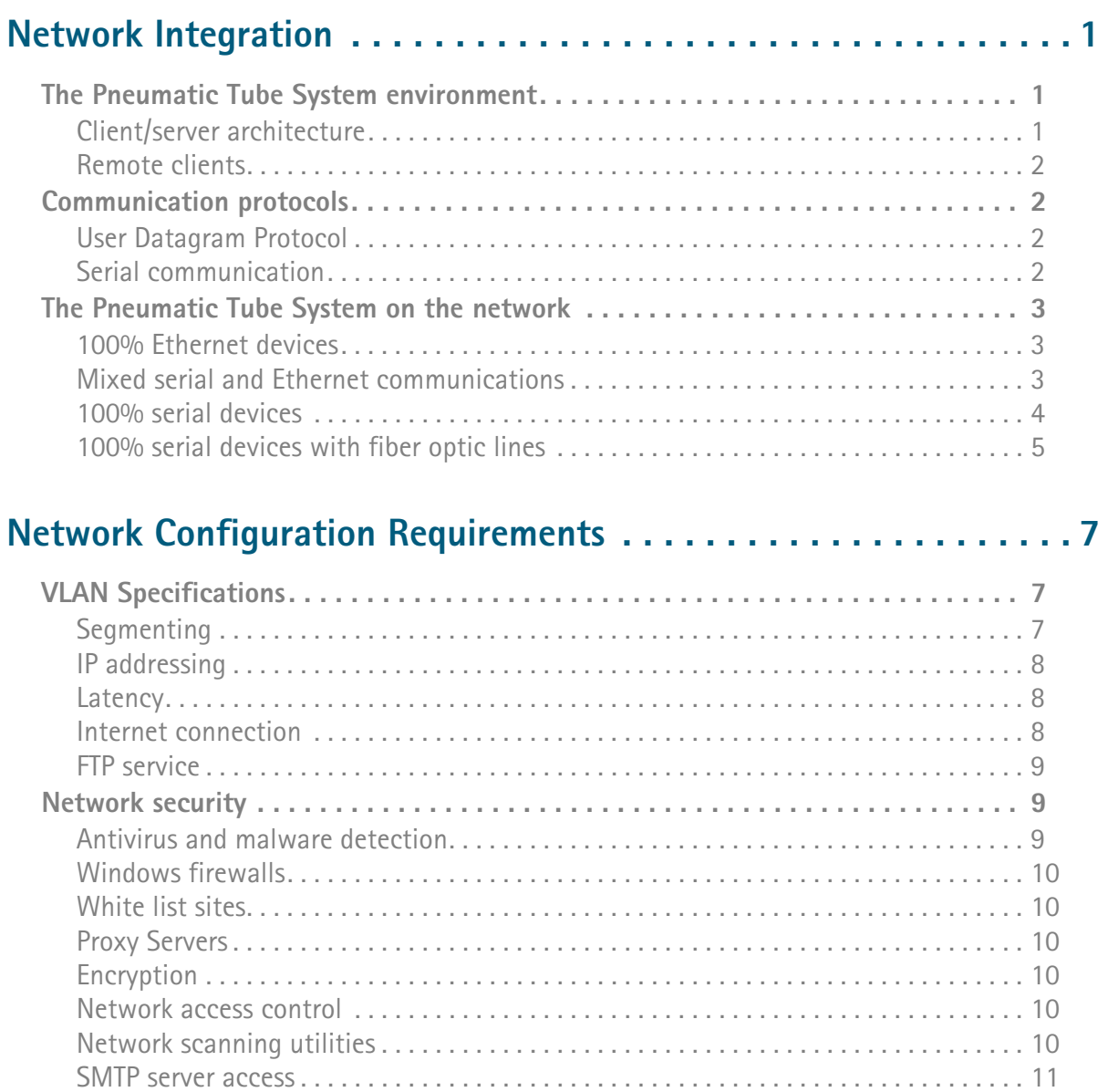

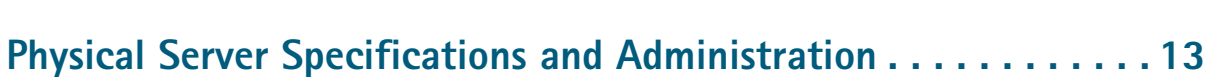

**[Remote access requirements. . . . . . . . . . . . . . . . . . . . . . . . . . . . . . . . . . . . . . . . . 11](#page-14-1)**

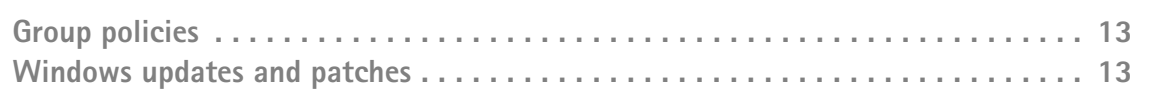

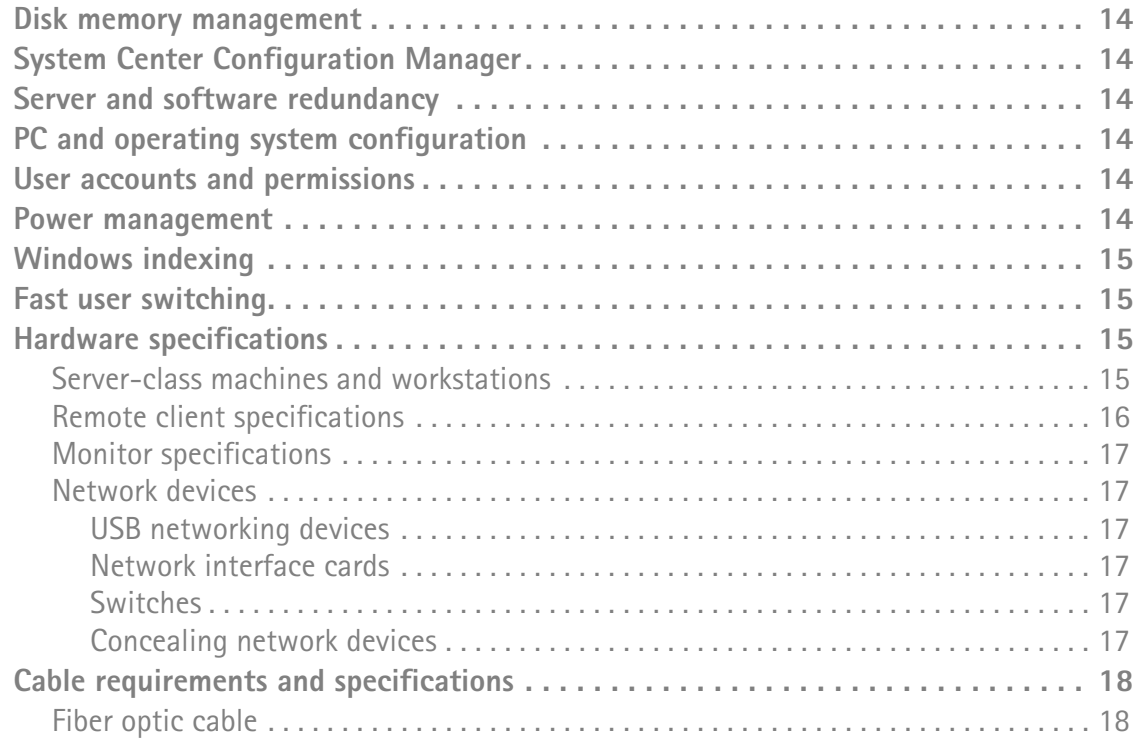

## **[Virtual Server Specifications and Administration . . . . . . . . . . . . . 19](#page-22-0)**

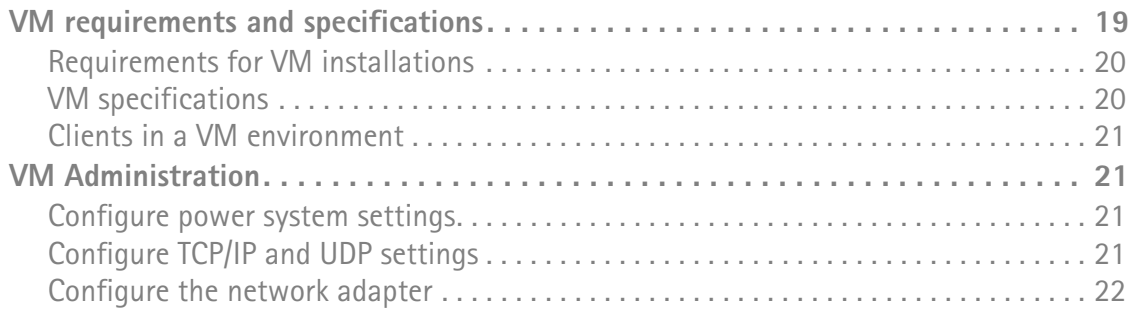

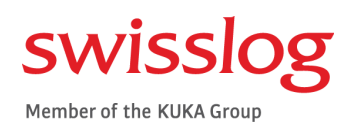

# <span id="page-4-0"></span>**CHAPTER 1 Network Integration**

*Requirements for integrating the tube system into a site network*

This document provides IT administrators, network administrators and server administrators with the network and communications requirements and specifications required to implement a Swisslog Pneumatic Tube System (PTS) running Nexus™ Software on an established or planned site network.

## <span id="page-4-1"></span>**The Pneumatic Tube System environment**

The PTS consists of one System Control Center (SCC) computer/server, transmission devices, piping and optional remote client computers. The SCC software controls and monitors the various transmission devices in the tube system through the site's local area network or through dedicated serial communication lines in the case of legacy installations.

#### <span id="page-4-2"></span>**Client/server architecture**

The SCC software uses a client-server architecture that communicates through a TCP/IP connection (socket). The client program is written in Java and runs in a Java virtual machine. This environment is installed entirely within the Swisslog folder structure and does not use or alter any other Java installations present on the host PC.

The server application is Windows®-based and runs in its own application window (hidden by default). The SCC primary computer hosts the server portion of the software and also typically hosts a single client.

©2018 SWISSLOG HEALTHCARE. THIS DOCUMENT CONTAINS CONFIDENTIAL AND PROPRIETARY INFORMATION INTENDED FOR USE BY SWISSLOG AND ITS CUSTOMERS ONLY. TRANSFER TO THIRD PARTIES IS PERMISSIBLE ONLY WITH THE WRITTEN CONSENT OF SWISSLOG. TRANSFER WITHOUT CONSENT MAY RESULT IN CIVIL PENALTIES.

#### <span id="page-5-0"></span>**Remote clients**

Additional clients (remote clients) may connect to the server through the network. Remote clients must run a supported operating system as listed in ["Remote client specifications" on page 16.](#page-19-1)

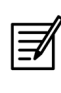

 $\mathbf{L}$ 

Three remote client connections are supported and included with an initial Nexus license and three additional clients may be licensed for a total of six remote clients.

## <span id="page-5-1"></span>**Communication protocols**

Tube system devices communicate with the SCC via Ethernet lines, serial lines or a mixture of the two. Limitations apply to virtual machines, see "Virtual Server Specifications and Administration" on page 19.

> All systems upgrading to Nexus Software require communication line validation not limited to the following:

- all communication line connection points are in good condition and fully seated,
- junction boxes at tube system devices are in good condition and wired correctly,
- Swisslog-approved wire and cabling is present throughout the system and
- Communication Interface Assemblies are re-wired with fresh splices from lines at connectors.

### <span id="page-5-2"></span>**User Datagram Protocol**

Over Ethernet, the tube system uses UDP messaging; its low bandwidth requirements permit existing site networks to host the tube system with little or no impact to other network devices. UDP does not have its own error checking or require a communication handshake before transmitting messages. The SCC monitors whether each device is active on the network, so it does not need a protocol with error checking. The SCC pings each device, and once it receives a reply the SCC is assured that it is sending data to the correct device and proceeds with the actual data transmission.

#### <span id="page-5-3"></span>**Serial communication**

Over serial lines, RS-422/485 signals are converted to RS-232 by a Communication Interface Assembly (CIA) at which point the DeviceMaster converts them to a User Datagram Protocol (UDP) signal to interface with the SCC.

#### <span id="page-6-0"></span>**The Pneumatic Tube System on the network**

The diagrams in this section illustrate tube system connections to a network.

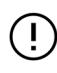

Messaging between the server and the tube system devices must occur over a LAN. UDP messaging quality degrades when passed through a WAN or ISP and can cause tube system communication outages.

**Off-site data centers are not currently supported. Hosts must be physically located in the hospital.**

#### <span id="page-6-1"></span>**100% Ethernet devices**

A tube system consisting of devices communicating solely over Ethernet requires a primary SCC on the facility's network as shown in [Figure 1](#page-6-3).

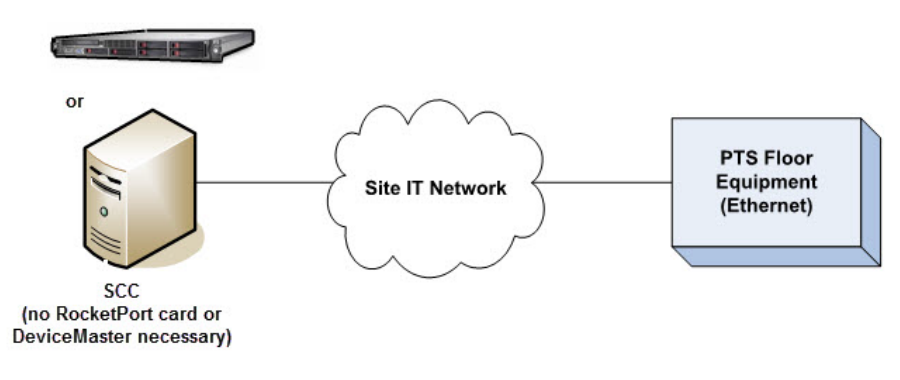

<span id="page-6-3"></span>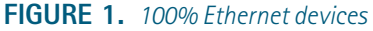

#### <span id="page-6-2"></span>**Mixed serial and Ethernet communications**

A system with devices using a combination of serial and Ethernet is configured as shown in [Figure 2.](#page-6-4)

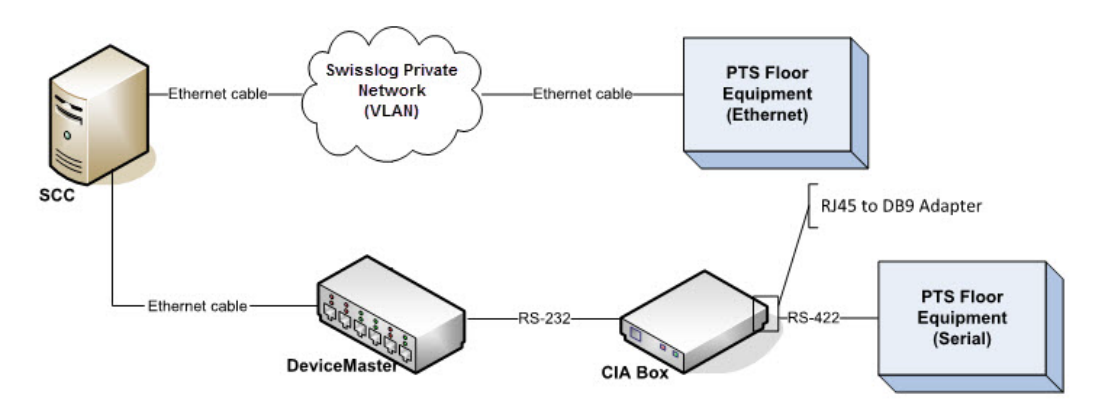

<span id="page-6-4"></span>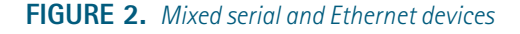

#### <span id="page-7-0"></span>**100% serial devices**

For new installations, a DeviceMaster is installed near the primary SCC and Communication Interface Assemblies (CIAs).

When migrating an existing system from serial communications to Ethernet communications, devices can be configured as described above or in one of these options:

- Option 1: Leave the CIAs and serial communications lines in place, install the appropriate DeviceMaster at the existing CIAs and run a dedicated Ethernet line to the SCC.
- Option 2: Leave the CIAs and serial communications lines in place, install the appropriate DeviceMaster near the SCC. Install the appropriate length RS-232 cables between the CIAs and DeviceMaster.

[Figure 3](#page-7-1) shows a system with serial devices connected to the SCC.

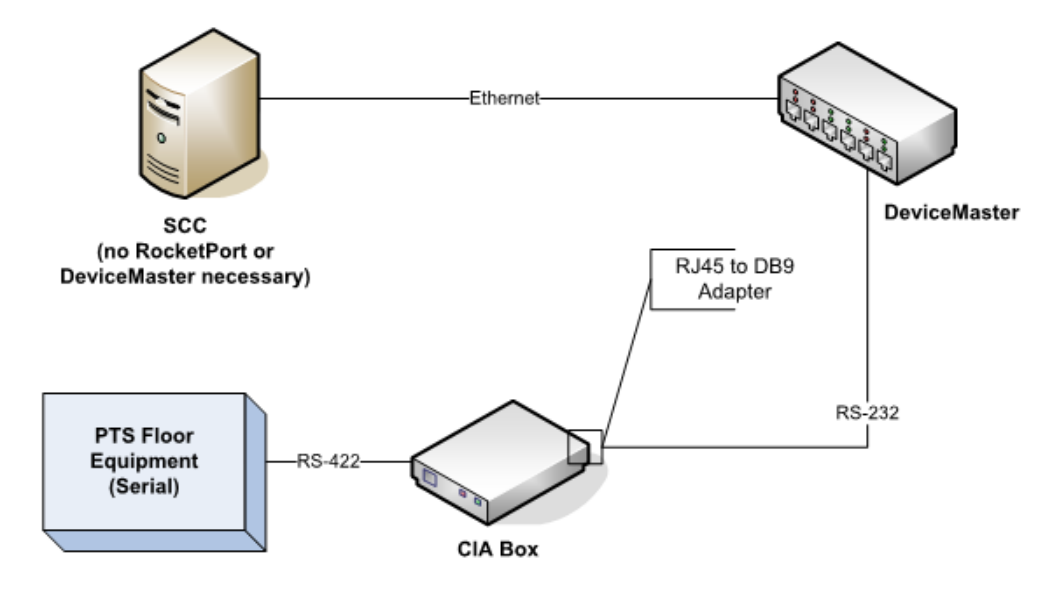

<span id="page-7-1"></span>**FIGURE 3.** *100% serial devices* 

#### <span id="page-8-0"></span>**100% serial devices with fiber optic lines**

When there is a long distance from the SCC to the tube system, the CIAs and DeviceMaster are installed near the tube system floor devices. Fiber optic cable is routed from the Ethernet-to-Fiber Converter at the DeviceMaster to the SCC. The fiber optic cable is converted back to Ethernet for the connection to the SCC. See [Figure 4.](#page-8-1)

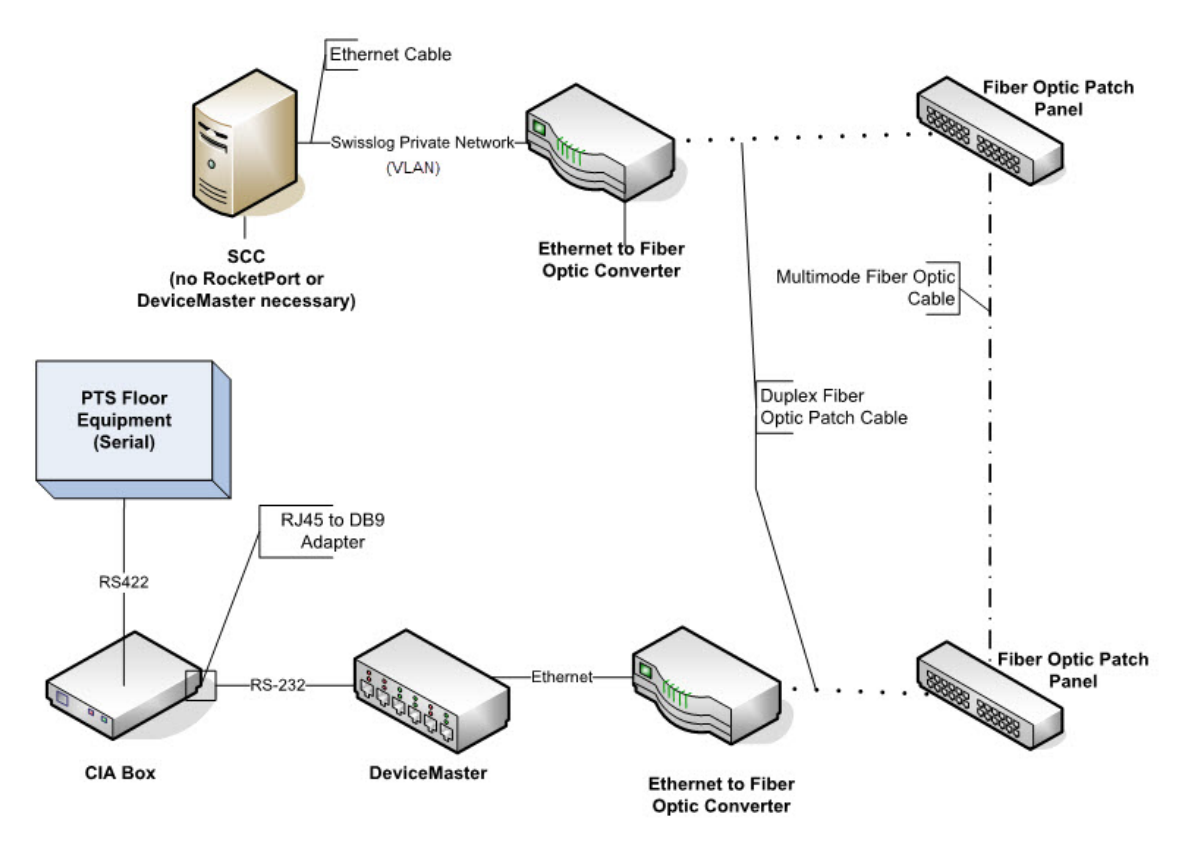

<span id="page-8-1"></span>**FIGURE 4.** *100% serial devices with fiber optic lines*

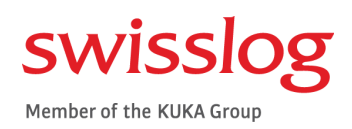

# <span id="page-10-0"></span>**CHAPTER 2 Network Configuration Requirements**

*Specifications for the dedicated tube system network space*

This chapter addresses specifications and requirements for the following:

- [VLAN Specifications](#page-10-1)
- [Network security](#page-12-1)
- [Remote access requirements](#page-14-1)

## <span id="page-10-1"></span>**VLAN Specifications**

The site IT network hosts the services used by PTS equipment. Cable maintenance and network troubleshooting are owned by the site IT department.

### <span id="page-10-2"></span>**Segmenting**

A segregated virtual local area network (VLAN) dedicated to the tube system is required to isolate tube system traffic, allow for proper packet handling and provide reliable system operation.

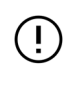

Multiple VLANs are acceptable, but must be segregated for Swisslog use only. There is no restriction on the subnets used, but routing must be configured to allow all devices to communicate with the SCC across the Swisslog VLAN.

©2018 SWISSLOG HEALTHCARE. THIS DOCUMENT CONTAINS CONFIDENTIAL AND PROPRIETARY INFORMATION INTENDED FOR USE BY SWISSLOG AND ITS CUSTOMERS ONLY. TRANSFER TO THIRD PARTIES IS PERMISSIBLE ONLY WITH THE WRITTEN CONSENT OF SWISSLOG. TRANSFER WITHOUT CONSENT MAY RESULT IN CIVIL PENALTIES.

Adhere to the setup requirements in [Table 1](#page-11-3) for VLANs hosting PTS components.

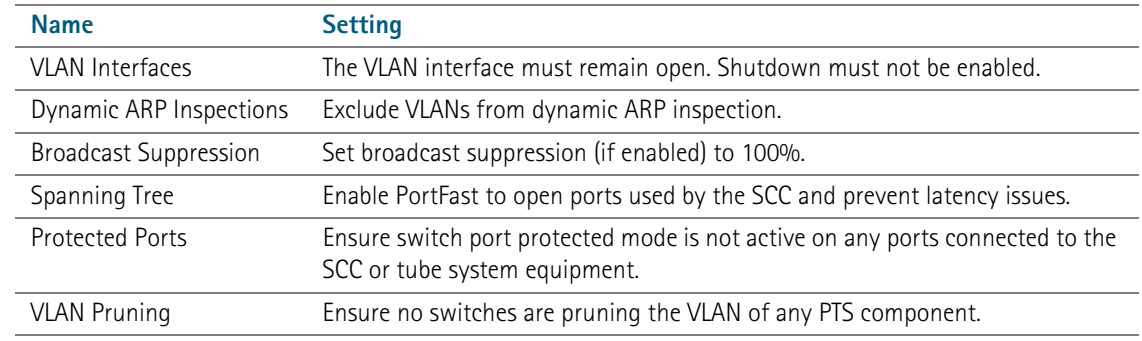

#### <span id="page-11-3"></span>**TABLE 1. VLAN Setup Requirements**

#### <span id="page-11-0"></span>**IP addressing**

Each device on the network requires a unique IP address provided by the site network administration team. The IT department may provide a range of IP addresses to be used by the Swisslog setup team to address devices or may provide a list of IP addresses assigned to specific ports/closets.

 The IP Address range should consider future expansion and a minimum of two extra IP addresses for troubleshooting purposes. If a site uses static addressing, the site can choose to define which device is assigned to each address, but the decision should be made prior to tube system startup.

When a cold backup solution is established, routing rules must allow the backup computer to communicate with tube system floor equipment over a dedicated Swisslog VLAN.

> Domain Name System (DNS) is not currently supported for Swisslog floor devices.

For networks with MAC address restrictions enabled, the network administrator will have to statically map each device's MAC address to the Ethernet port.

Static IP addressing and dynamic DHCP permanent lease addressing are both supported. Permanent lease refers to a static address reservation based on MAC address that cannot expire or change unless the client releases it explicitly. IP addresses assigned via DHCP must not expire, such as with reserved permanent lease. Static IP addresses are strongly recommended.

### <span id="page-11-1"></span>**Latency**

Maximum round-trip network latency **cannot exceed 100 milliseconds at any time during system operation**. Interruptions in excess of this threshold, such as those caused by Spanning Tree Protocol without PortFast enabled are not tolerated.

#### <span id="page-11-2"></span>**Internet connection**

A high-speed internet connection at the primary SCC is required for software licensing and remote technical support. See ["Windows firewalls"](#page-13-0) and["White list sites" on page 10](#page-13-1) for license server access requirements.

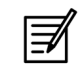

The SCC is the only tube system device requiring direct internet access. Remote clients do not require an internet connection.

#### <span id="page-12-0"></span>**FTP service**

File Transfer Protocol (FTP) is used only within the local area network and does not connect to the internet. FTP provides fast firmware downloads to Nexus Stations (it is not used for Nexus Control Panels installed on non-Nexus Stations). This feature requires access to the FTP service in Windows Internet Information Services. This requirement applies to all approved operating systems and physical servers. See ["Windows fire](#page-13-0)[walls" on page 10](#page-13-0) for inbound and outbound port rules.

#### <span id="page-12-1"></span>**Network security**

Most, if not all, site networks have access to the internet and/or outside networks that increase the possibility of a security breach or virus. Because the SCC has internet and network access, it should be provided with appropriate virus and security protection that falls within the requirements specified in this section. The rest of the system is not vulnerable to attacks because the equipment uses a language that only the SCC can understand, thereby eliminating any network security concerns for the other PTS devices.

#### <span id="page-12-2"></span>**Antivirus and malware detection**

In antivirus software programs, disable the option 'Heuristic Check for suspicious files'.

For active virus scanning, exclude the following directories and their subdirectories:

- C:\Swisslog
- C:\Program Files\Swisslog
- C:\Program Files\PostgreSQL

For in-memory scanning, exclude the following processes:

- C:\Swisslog\CTS\Server\sl-ctssrvr.exe
- C:\Program Files\PostgreSQL\bin\
	- pg\_ctl.exe
	- postgres.exe
- C:\Swisslog\RsmSender\RsmSender.exe
- C:\Swisslog\jre\bin\
	- sl-appmgrclient.exe **sl-applmgrstvr.exe** sl-arbitrator.exe
	- sl-blowerUnitTest.exe sl-client.exe sl-client.exe
	- sl-datapak.exe sl-esp.exe sl-esp.exe sl-espserver.exe
	-
	-
	-
	- sl-upsmediator.exe sl-zm.exe
- 
- 
- 
- sl-gci.exe sl-gcicontrol.exe sl-geicontrol.exe sl-mediator.exe
	-
	-
	-
- 
- 
- 
- 
- sl-mm.exe sl-monitor.exe sl-monitorexe sl-overwatch.exe
- sl-td.exe sl-tm.exe sl-tm.exe sl-upsclient.exe

#### <span id="page-13-0"></span>**Windows firewalls**

Firewalls are acceptable with the following inbound and outbound port rules set up to allow internal network connections from the ports listed below.

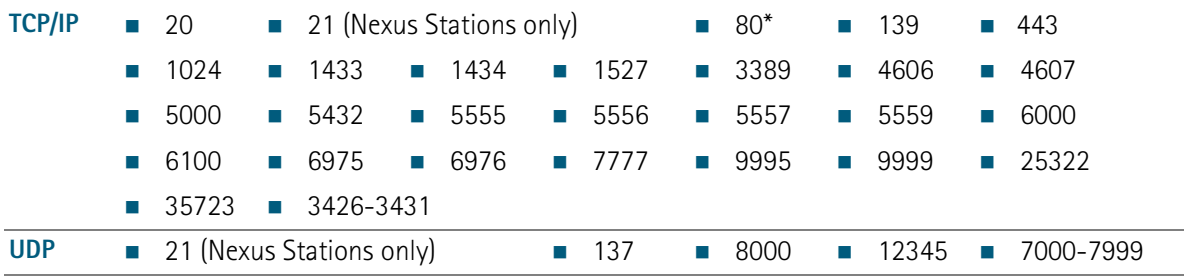

\*Use of port 80 is limited to Nexus Version 6 for licensing purposes. Newer versions access the licensing servers through the secured port 443.

#### <span id="page-13-1"></span>**White list sites**

Swisslog licensing and remote system monitoring sites must be permanently white listed to allow daily license verification (Nexus version 7 and newer) and to avoid service interruptions.

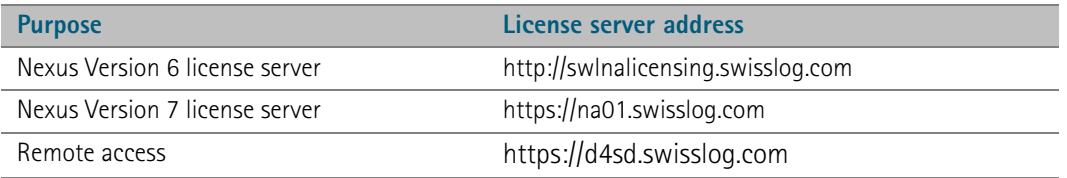

### <span id="page-13-2"></span>**Proxy Servers**

If proxy servers are in place, the Administrator user must be authenticated for http transfers.

### <span id="page-13-3"></span>**Encryption**

Drive and disk encryption are not supported due to their tendency to increase network latency and cause system communication errors. This includes products such as McAfee® Endpoint Encryption (formerly Safeboot® Device Encryption).

#### <span id="page-13-4"></span>**Network access control**

Appliances that monitor network security (such as ForeScout™ CounterACT™) are not supported. These products interfere with PTS system network traffic and processes.

When on site, Swisslog technicians will require access to the data closet and access to network analysis tools within the VLAN for troubleshooting. These tools may include Wireshark, Fluke Network Analyzer and others.

#### <span id="page-13-5"></span>**Network scanning utilities**

Port scans tend to be resource-intensive and may create bandwidth issues which can cause communication failures within the tube system and SCC. Omit ping sweeps and NMAP scans of any VLANs or IP ranges that support the PTS.

#### <span id="page-14-0"></span>**SMTP server access**

For sites enabling Alert Messaging, the SCC must be able to authenticate against the site SMTP server.

#### <span id="page-14-1"></span>**Remote access requirements**

When a site requests technical support, Swisslog uses Bomgar™, a web-based, SSL remote application from the Swisslog domain to gain access to the SCC. Site staff must approve one-time access to Swisslog, and when Swisslog disconnects the connection is permanently closed. Bomgar activity is logged for each user and archived by Swisslog for 90 days.

Other means of remote access (such as VPN and SecureLink®) by Swisslog Technical Support are not supported.

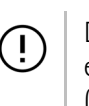

During a Bomgar session, Swisslog does not have access to information governed by the Health Insurance Portability and Accountability Act of 1996 (HIPAA). Refer to the Bomgar technical documentation at [http://www.bomgar.com](message URL http://www.bomgar.com/docs/content/webhelp/documents.htm) for HIPAA regulatory compliance and details regarding secure access

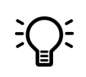

 See ["Windows firewalls"](#page-13-0) and ["White list sites" on page 10](#page-13-1) for security exceptions.

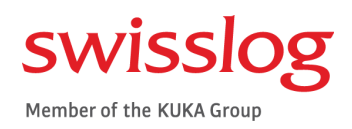

# <span id="page-16-0"></span>**CHAPTER 3 Physical Server Specifications and Administration**

*Settings, policies and configuration for workstations and servers*

This chapter addresses the PTS specifications for applications and policies used by server administrators. These specifications apply to both physical and virtual machines.

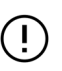

[See "Virtual Server Specifications and Administration" on page 19](#page-22-2) for additional settings applicable to virtualized environments.

### <span id="page-16-1"></span>**Group policies**

Exclude the Swisslog PTS system from hospital IT group policies or create a new group policy that excludes the SCC from taking any downloads or updates. Do not override the SCC settings with the facility's domain policies.

## <span id="page-16-2"></span>**Windows updates and patches**

Swisslog does not perform compatibility testing on Microsoft patches or updates. The site IT group is responsible for implementing Windows security updates during a scheduled PTS shutdown period to avoid computer automatic shutdown; the SCC requires a manual restart to bring the system back to an operational state.

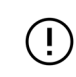

Turn off Windows automatic updates.

©2018 SWISSLOG HEALTHCARE. THIS DOCUMENT CONTAINS CONFIDENTIAL AND PROPRIETARY INFORMATION INTENDED FOR USE BY SWISSLOG AND ITS CUSTOMERS ONLY. TRANSFER TO THIRD PARTIES IS PERMISSIBLE ONLY WITH THE WRITTEN CONSENT OF SWISSLOG. TRANSFER WITHOUT CONSENT MAY RESULT IN CIVIL PENALTIES.

#### <span id="page-17-0"></span>**Disk memory management**

These services, such as HP® Process Resource Manager, are not supported.

## <span id="page-17-1"></span>**System Center Configuration Manager**

Nexus Software cannot be distributed through Microsoft® System Center Configuration Manager (SCCM). SCCM can be used to manage Windows updates to the SCC with automatic reboots disabled. When a restart is required after an update the Nexus Software must be shut down, and then the computer can be manually restarted.

#### <span id="page-17-2"></span>**Server and software redundancy**

High availability is not currently supported. Swisslog recommends a cold backup solution to minimize downtime in the event of a hardware failure.

## <span id="page-17-3"></span>**PC and operating system configuration**

This section addresses:

- [User accounts and permissions](#page-17-4)
- [Power management](#page-17-5)
- [Windows indexing](#page-18-0)
- [Fast user switching](#page-18-1)

#### <span id="page-17-4"></span>**User accounts and permissions**

All SCC user accounts must have full read and write access to the C:\Swisslog folder for Nexus to run. This means a local administrator account or domain administrator account with local administrator privileges must be set up and active on the SCC. Everything the PTS software executes must be run as the Administrator on the machine.

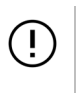

Do not limit the read and write ability to the C:\ drive. Programs such as Datapak must have the ability to create and update files to the C:\ drive, even if those files are 'read only' by users accessing them.

#### <span id="page-17-5"></span>**Power management**

In the Windows Control Panel, set the power plan for the computer running the SCC to:

- $\blacksquare$  Never put the computer to sleep on all conditions
- $\blacksquare$  Turn off all hibernate capability

## <span id="page-18-0"></span>**Windows indexing**

The Windows built-in indexing and search capabilities interfere with the CPU and Nexus software performance on the SCC. This issue affects Windows 7 operating systems. Disable the Windows search and indexing service(s) through the Services window.

#### <span id="page-18-1"></span>**Fast user switching**

Disable this feature on the primary SCC and all remote computers.

## <span id="page-18-2"></span>**Hardware specifications**

This section provides the server-class machine and workstation requirements for Nexus software.

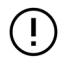

Off-site data centers are not currently supported. Hosts must be physically located in the hospital.

#### <span id="page-18-3"></span>**Server-class machines and workstations**

The following are minimum specifications.

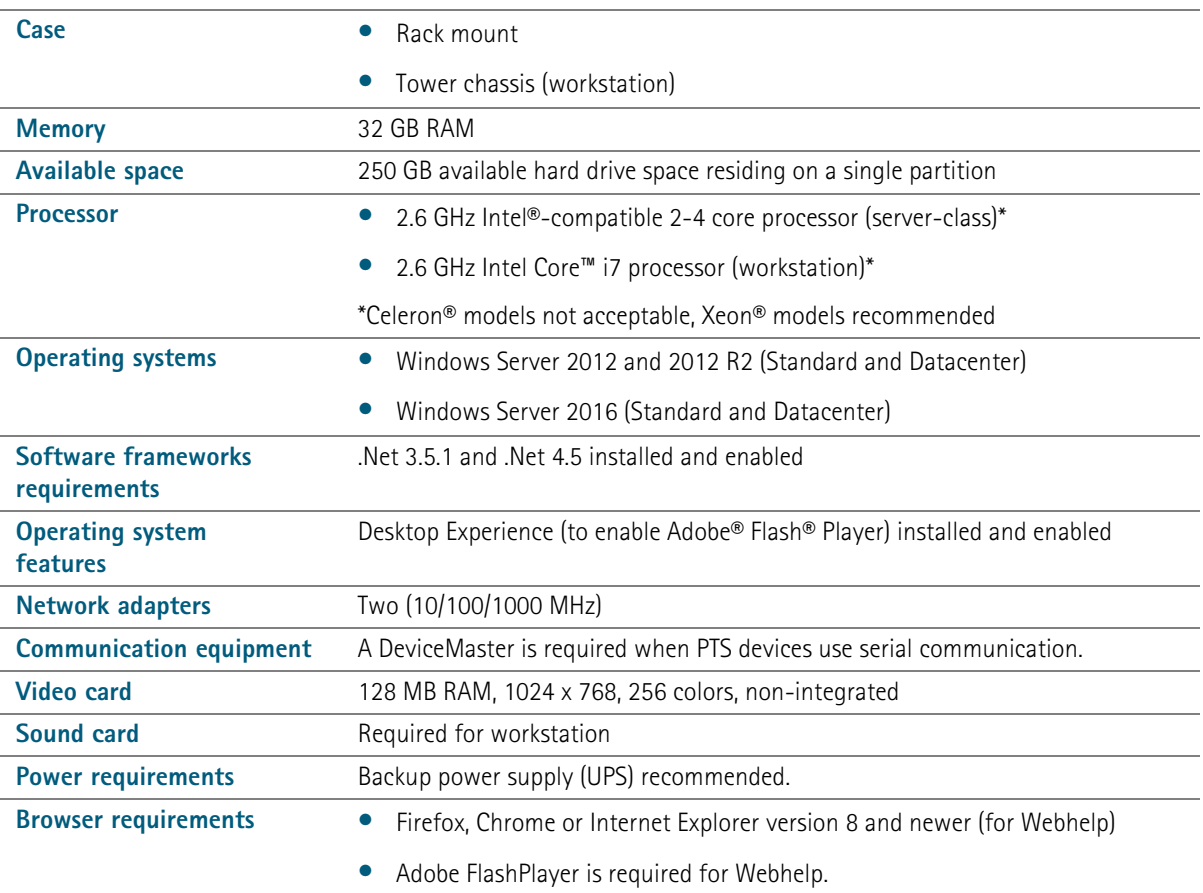

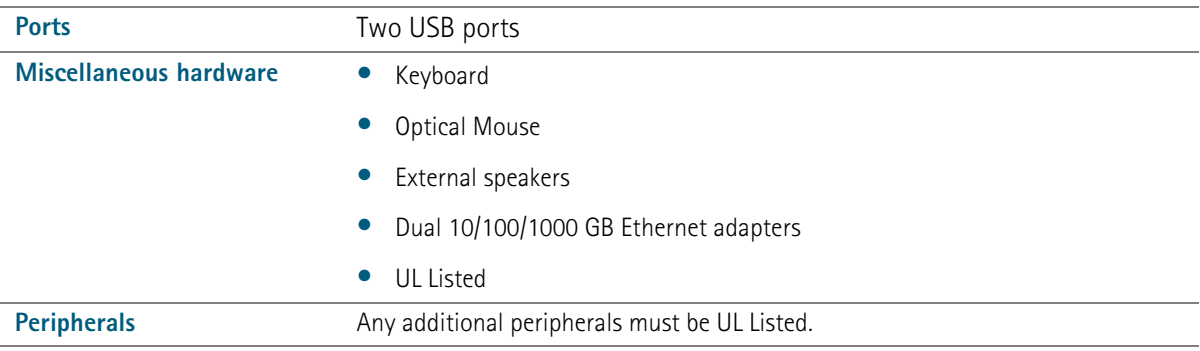

## <span id="page-19-1"></span><span id="page-19-0"></span>**Remote client specifications**

The following are minimum specifications.

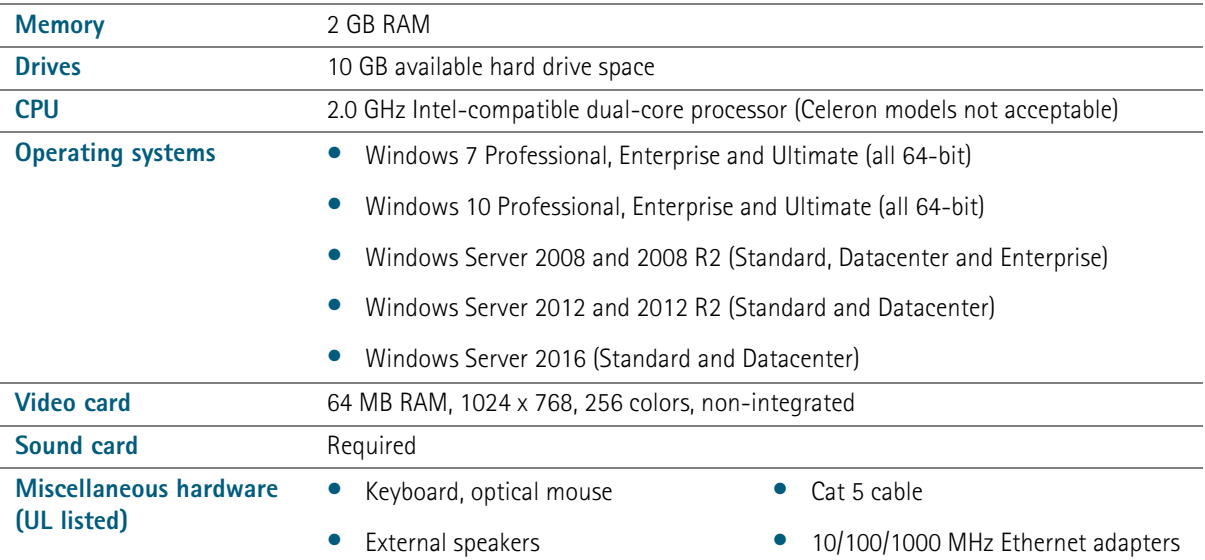

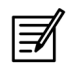

Remote clients are not supported in Citrix environments.

#### <span id="page-20-0"></span>**Monitor specifications**

- 19 in. to 27 in. flat panel LCD
- DVI interface
- 16.7 million color display
- UL listed

#### <span id="page-20-1"></span>**Network devices**

The network device requirements are listed in this section.

#### <span id="page-20-2"></span>**USB networking devices**

USB network adapters, modems, routers and wireless devices are not permitted.

#### <span id="page-20-3"></span>**Network interface cards**

Network Interface Cards (NICs) at the SCC (or ports of any hubs or switches that PTS equipment goes through) must be configured as follows:

- Full-duplex 10/100/1000 mbps
- Auto negotiate
- Disable any power management options on the NIC, including the option to "Allow the computer to turn off this device to save power".
- Disable any auto-sleep/auto-power-save features

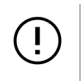

Set all access device ports to auto-negotiate speed and use full-duplex transmission.

#### <span id="page-20-4"></span>**Switches**

Switches are used to connect remote client computers to the primary SCC; or to connect several Xpress Traffic Control Unit (TCU) controllers, stations, Transfer Units (TUs), manifolds, and blowers to a single Ethernet connection.

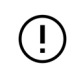

Set all access device ports to auto-negotiate speed and use full-duplex transmission.

#### <span id="page-20-5"></span>**Concealing network devices**

Although rated for extreme conditions, switches, DeviceMasters and converters (extenders) should not be concealed as it may lead to inadequate airflow.

## <span id="page-21-0"></span>**Cable requirements and specifications**

Ethernet Cable must be installed following the IEEE Standard 802.3 for good cabling practices.

 $(\mathbf{I})$ 

Power over Ethernet (PoE) is not supported and may damage PTS equipment firmware. PoE must be turned off at the switch port.

#### **TABLE 1. Ethernet Cable Specifications**

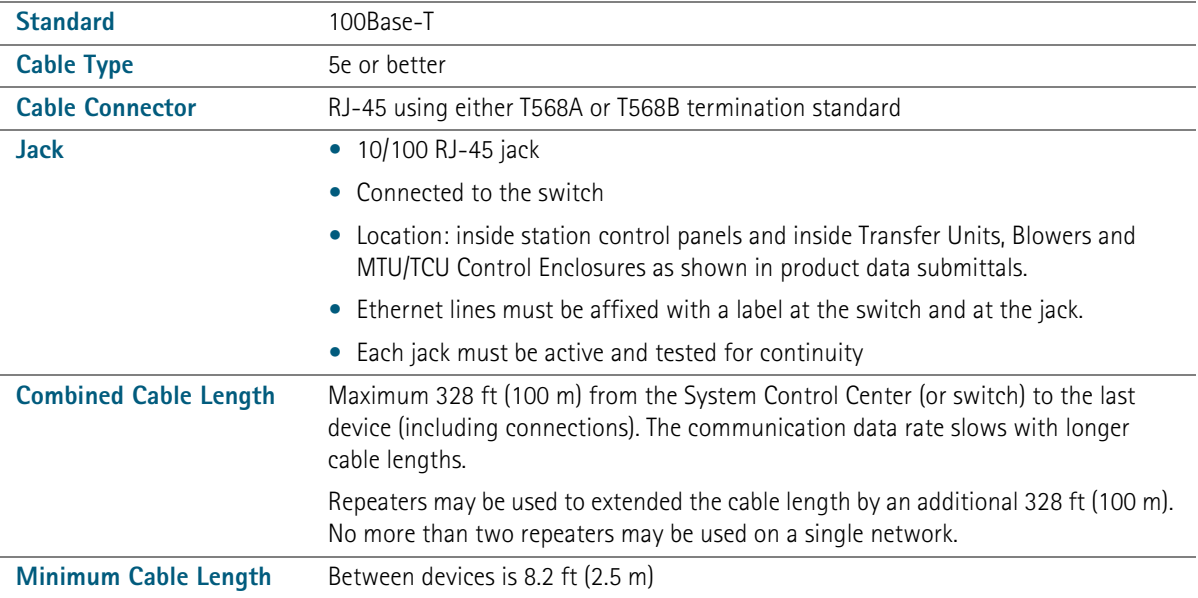

#### <span id="page-21-1"></span>**Fiber optic cable**

Fiber Optic Multiplexer (MUX) applications are not supported for new site implementation or configuration. However, if the site has an existing Fiber MUX configuration, a certified replacement solution is available. Contact Technical Support for details.

 $\left( \ \cdot \right)$ 

The maximum fiber optic cable distance is 1.19 miles (1.9 km).

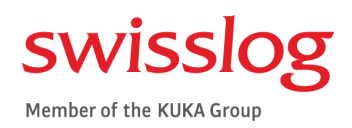

# <span id="page-22-0"></span>**CHAPTER 4 Virtual Server Specifications and Administration**

<span id="page-22-2"></span>*System configuration settings to support Nexus Installations on a virtual machine (VM)*

Nexus Software version 7.x can be installed on virtual machines for sites that meet the requirements and specifications listed in this section provided that the response time, I/O latency, and similar performance considerations are met by the virtual host on a level at, or exceeding, the equivalent performance of a dedicated, physical hardware server (as specified in this document).

## <span id="page-22-1"></span>**VM requirements and specifications**

This section provides the minimum requirements a pneumatic tube system must meet to qualify for installation on a VM and VM specifications.

©2018 SWISSLOG HEALTHCARE. THIS DOCUMENT CONTAINS CONFIDENTIAL AND PROPRIETARY INFORMATION INTENDED FOR USE BY SWISSLOG AND ITS CUSTOMERS ONLY. TRANSFER TO THIRD PARTIES IS PERMISSIBLE ONLY WITH THE WRITTEN CONSENT OF SWISSLOG. TRANSFER WITHOUT CONSENT MAY RESULT IN CIVIL PENALTIES.

## <span id="page-23-0"></span>**Requirements for VM installations**

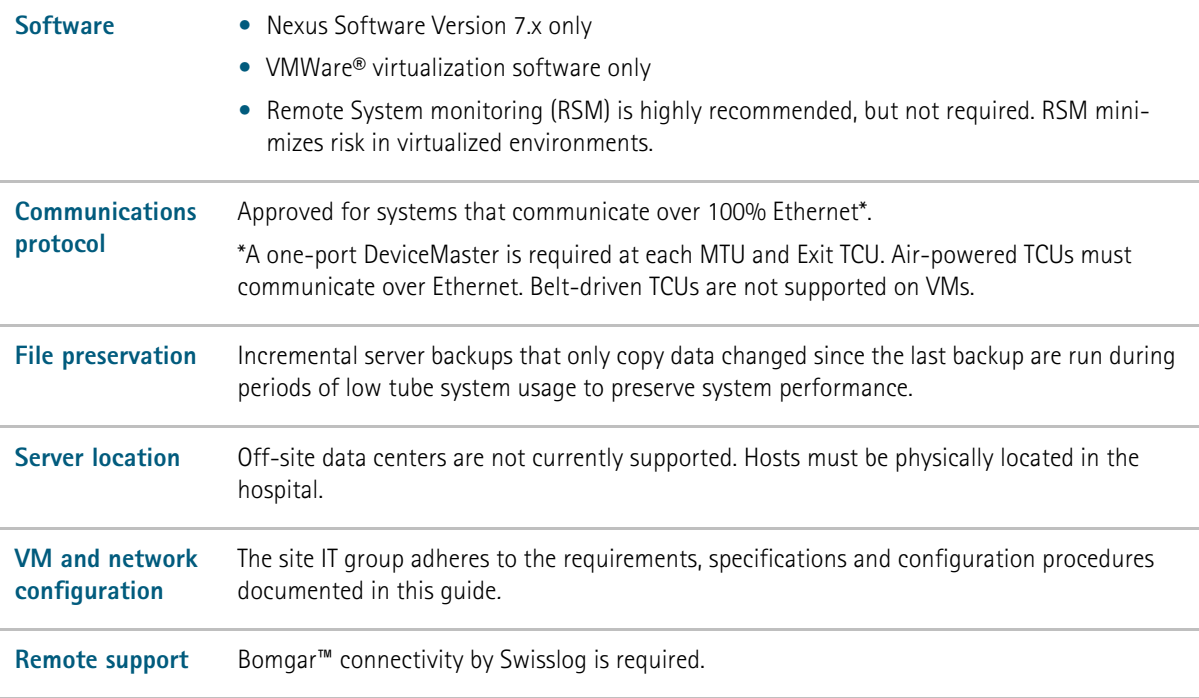

## <span id="page-23-1"></span>**VM specifications**

All the requirements of a physical server apply to virtual machines along with the items listed here.

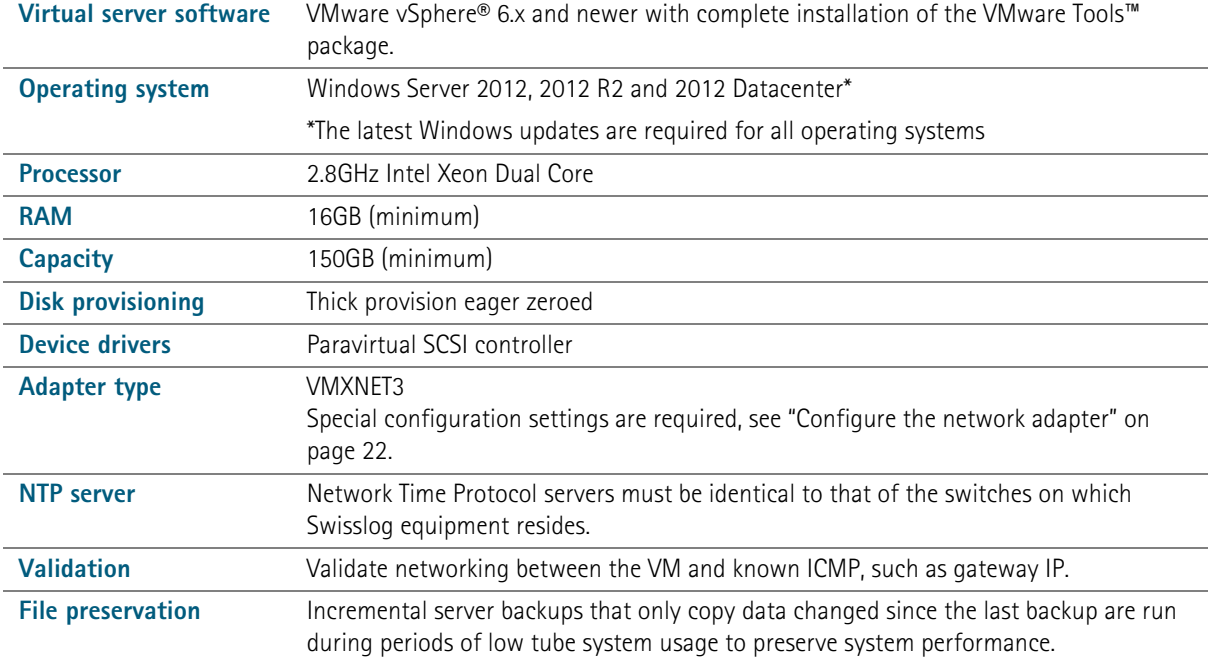

#### <span id="page-24-0"></span>**Clients in a VM environment**

Remote clients are compatible with VMs when they meet the requirements listed in ["Remote client specifi](#page-19-1)[cations" on page 16.](#page-19-1)

#### <span id="page-24-1"></span>**VM Administration**

In addition to the network configuration and server administration requirements previously stated, the procedures provided in this chapter are required for VMs to ensure proper data flow and resolve incompatibilities between Windows NIC options and VMXNET3 drivers.

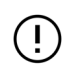

Limitations apply. See ["VM requirements and specifications" on page 19](#page-22-1).

#### <span id="page-24-2"></span>**Configure power system settings**

- **1** Click Windows Start and type powercfg.cpl.
- **2** Press **Enter**.
- **3** Select **High performance** on the Power Options window.

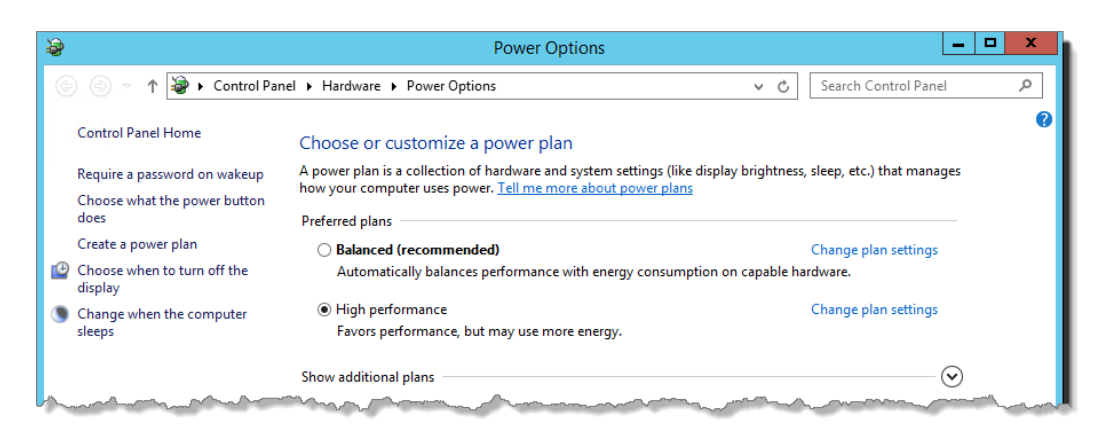

#### <span id="page-24-3"></span>**Configure TCP/IP and UDP settings**

- **1** Open PowerShell.
- **2** Navigate to the system32 directory.
- **3** Enter the following commands to disable the specified settings:
	- netsh int tcp set global chimney=Disabled
	- netsh int tcp set global autotuninglevel=Disabled
	- netsh int tcp set supplemental custom congestionprovider=none
	- netsh int tcp set global ecncapability=Disabled
	- netsh int ip set global taskoffload=disabled
	- netsh int tcp set global timestamps=Disabled

**4** Enable receive-side scaling with the command netsh int tcp set global RSS=Enable

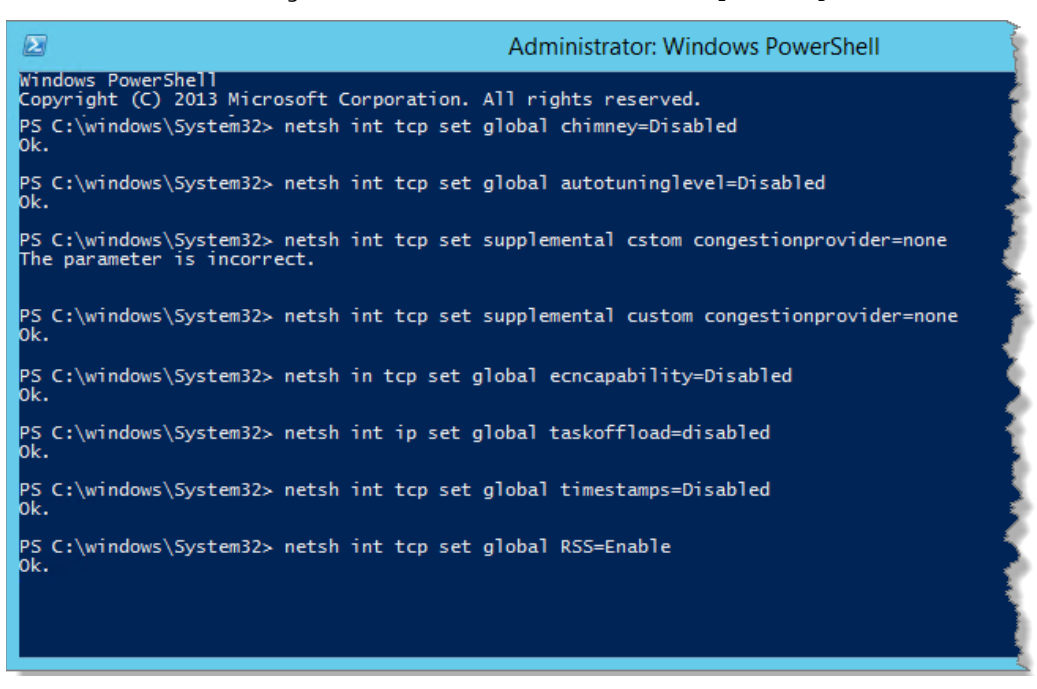

**5** Validate the settings with the command netsh int tcp show global

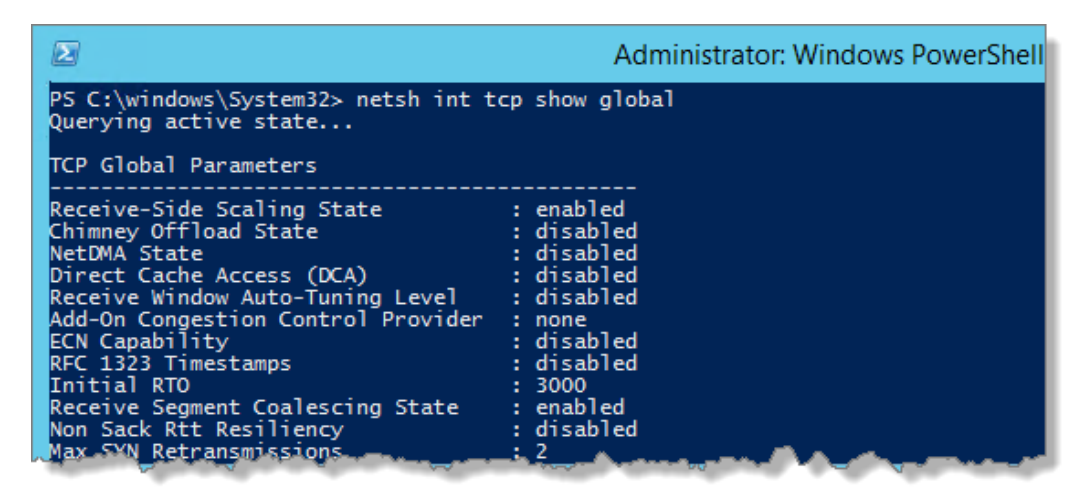

**6** Review the output to verify the settings were successfully applied.

#### <span id="page-25-0"></span>**Configure the network adapter**

Follow the procedures listed here to disable Internet Protocol version 6, power management and advanced properties for the network adapter.

#### **Disable Internet Protocol version 6**

**1** Open the Network and Sharing Center.

**2** Click the Ethernet connection.

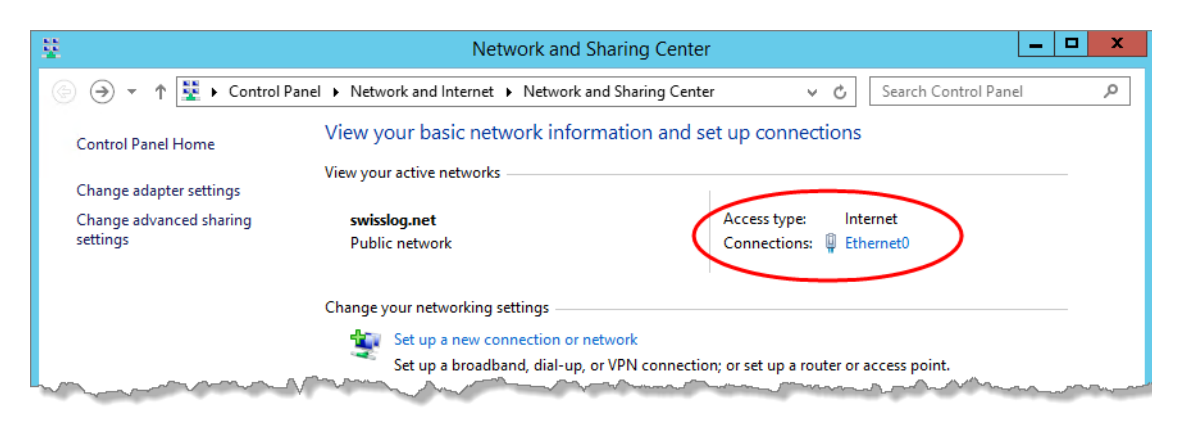

The Ethernet Status window opens.

**3** Click **Properties** on the Ethernet Status window.

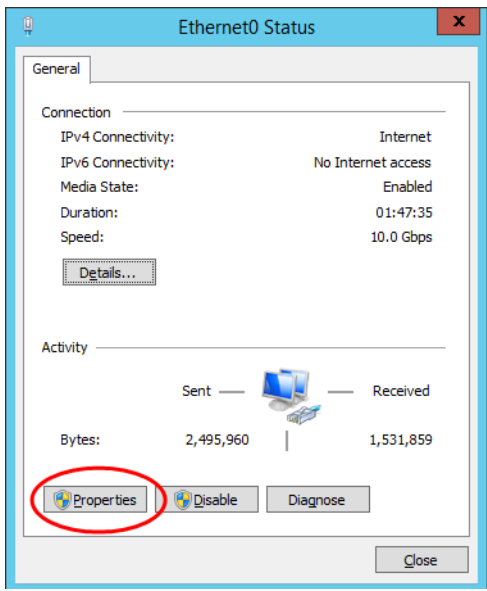

The Ethernet Properties window opens.

**4** Clear the **Internet Protocol Version 6 (TCP/IPv6)** option, and click **OK**.

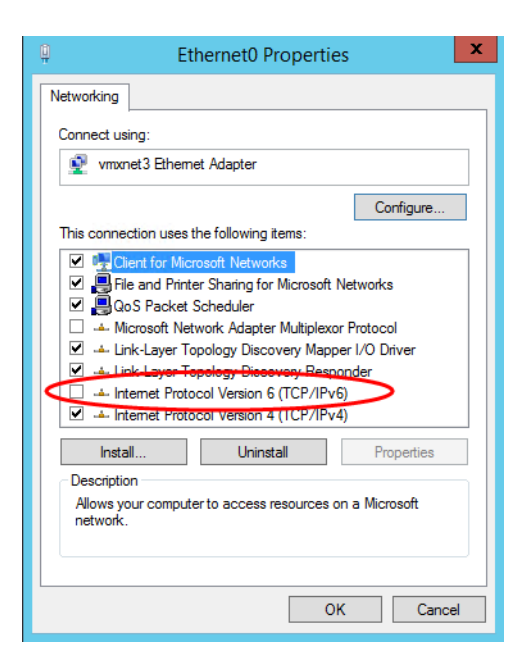

The Ethernet Properties window closes.

#### **Disable power management**

**1** Click **Properties** on the Ethernet Status window.

The Ethernet Properties window opens.

**2** Click **Configure**.

The vmxnet3 Ethernet Adapter Properties window displays.

- **3** Click the **Power Management** tab.
- **4** Clear (de-select) all power options.

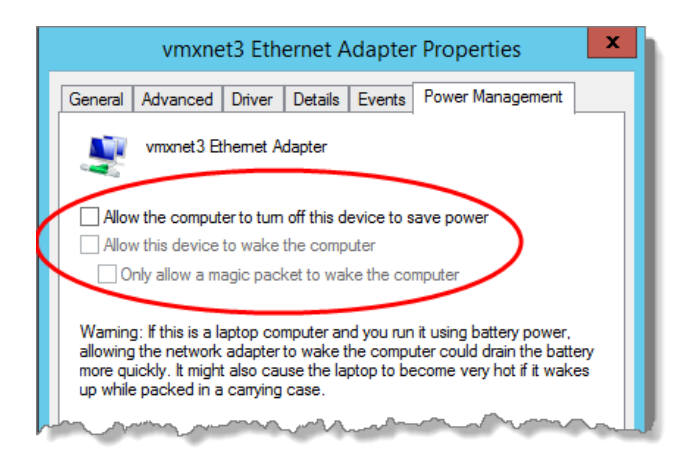

**5** Click **OK**.

#### **Modify the advanced settings**

**1** Click the **Advanced** tab on the vmxnet3 Ethernet Adapter Properties window.

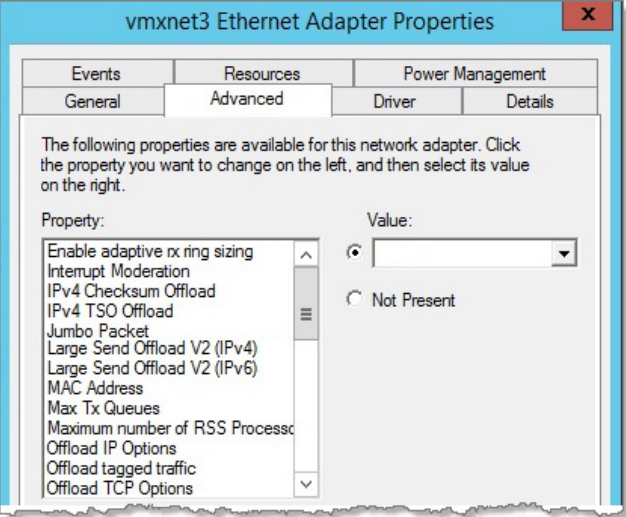

- **2** Individually select each property listed below, and change its value to **Disabled**.
	- **IFV4 Checksum Offload**
	- **IFv4 TSO Offload**
	- **Large Send Offload V2 (IPV4)**
	- **Large Send Offload V2 (IPV6)**
	- **Offload IP Options**
	- **Offload tagged traffic**
	- **Offload TCP Options**
	- Recv Segment Coalescing (IPV4)
	- Recv Segment Coalescing (IPV6)
	- TCP Checksum Offload (IPv4)
	- TCP Checksum Offload (IPv6)
	- UDP Checksum Offload (IPv4)
	- UDP Checksum Offload (IPv6)
- **3** Click **OK**.

The Properties window closes.